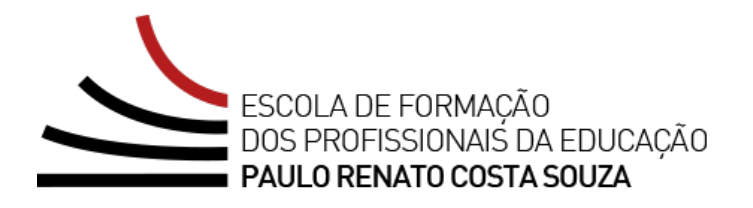

# **REGULAMENTO**

### **Programa de Desenvolvimento de Liderança (PDL): Curso 2 – 1ª Edição/2024**

Servidores(as) da SEDUC-SP

Fevereiro/2024

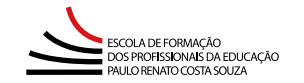

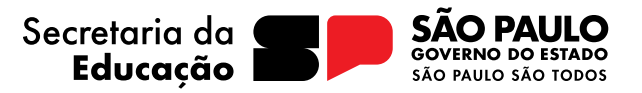

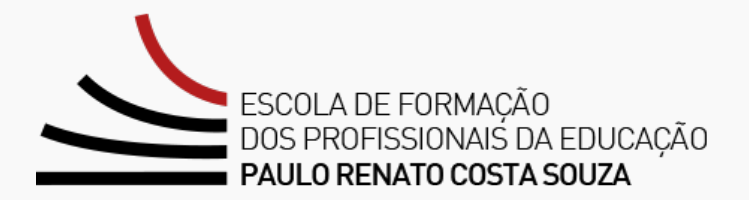

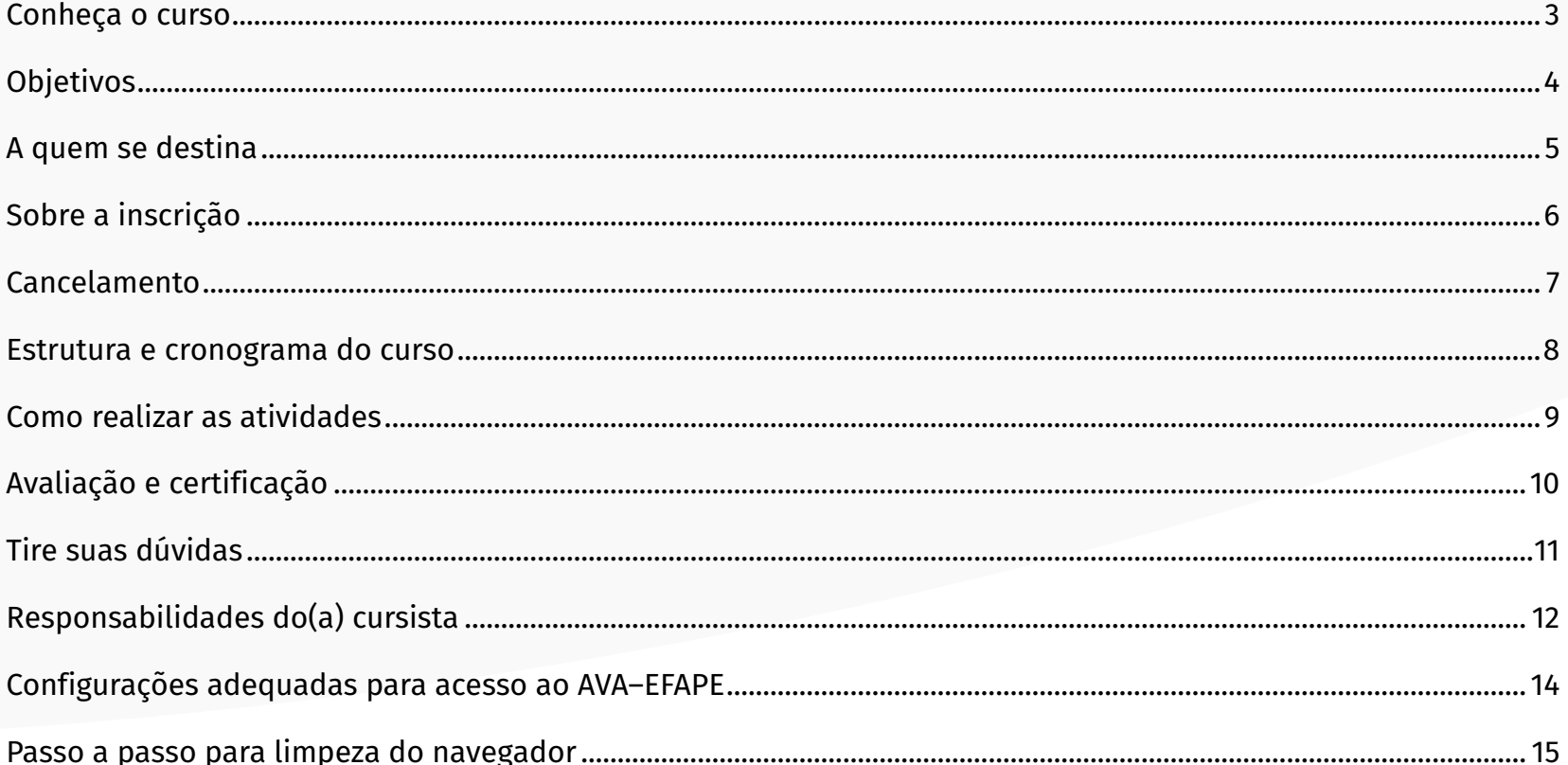

### <span id="page-2-0"></span>**Conheça o curso**

- **1.** Tendo em vista a necessidade contínua de aprimoramento nos processos de gestão no cotidiano educacional, a Secretaria da Educação do Estado de São Paulo (SEDUC-SP) propõe, por meio do **Programa de Desenvolvimento de Liderança (PDL)**, o aperfeiçoamento dos(as) profissionais atuantes em cargos de liderança. O PDL já teve um Curso 1, onde foram apresentadas as bases do Programa. Para a realização do Curso 2, não é necessário ter realizado o Curso 1.
- **2.** O Curso 2 será um aprofundamento do Curso 1 do PDL e abordará temas caros à gestão escolar, em consonância com as políticas educacionais da rede estadual de São Paulo, pautadas nos fundamentos pedagógicos do Currículo Paulista (2018), do Material Digital (2023), principalmente acerca do compromisso com o desenvolvimento de competências e do processo de avaliação a serviço das aprendizagens dos(as) estudantes, bem como da importância da utilização das Plataformas Digitais e do Painel Escola Total, recursos fundamentais para o acompanhamento e o monitoramento dos indicadores de frequência e aprendizagem.
- **3.** Esta ação objetiva promover a formação continuada das lideranças educacionais no âmbito da gestão escolar, de forma a contribuir para atuação profissional na condução de seus processos de gestão com assertividade, ética, transparência e eficiência.

## <span id="page-3-0"></span>**Objetivos**

#### **4.** O **Programa de Desenvolvimento de Liderança (PDL): Curso 2 - 1ª Edição/2024** tem como objetivos:

**Geral:** Fortalecer a equipe gestora da escola no exercício de suas funções, articulando teoria e prática, como elementos estratégicos para a implementação de políticas públicas.

#### **Específicos:**

- Promover reflexões sobre planejamento, gestão em sala de aula e o papel de gestores(as), docentes e estudantes na construção do conhecimento, perpassando pelas metodologias ativas, estratégias diversificadas e técnicas de ensino;
- Destacar a importância da metodologia do Apoio Presencial em Sala de Aula, elegendo a observação de aulas e o *feedback* entre equipe gestora e corpo docente como potentes estratégias formativas e de apoio;
- Apresentar diferentes estratégias para Gestão do Tempo, Escuta Ativa, Engajamento, Leitura de Contexto e Parceria, que estão diretamente relacionadas à gestão escolar e às formas de pensar a liderança educacional;
- Promover reflexões sobre o uso das ferramentas digitais e o papel da gestão no processo de avaliação escolar, por meio do acompanhamento do Painel Escola Total (BI Educação) e da análise dos indicadores de frequência e aprendizagem;
- Apresentar as dimensões da gestão escolar, com ênfase na gestão de tempo, considerando a importância da definição de prioridades, do senso de urgência e da tomada de decisões no cotidiano da escola.

### <span id="page-4-0"></span>**A quem se destina**

**5.** Este curso será direcionado:

Aos servidores da SEDUC-SP, integrantes do Quadro do Magistério (QM) e do Quadro da Secretaria da Educação (QSE).

### <span id="page-5-0"></span>**Sobre a inscrição**

- **6.** As vagas ofertadas para o curso são ilimitadas.
- **7.** O(A) servidor(a) interessado(a) deverá acessar o formulário disponibilizado na página da ação, no menu "Cursos e Formações", disponível no *site* da EFAPE: **<https://efape.educacao.sp.gov.br>**.
- **8.** As inscrições ficarão disponíveis no período de **08/02/2024 a 30/06/2024.**
- **9.** Estão **impedidos** de se inscrever no curso os servidores que tiverem sido **aprovados** na **1ª Edição de 2023** do Programa de Desenvolvimento de Liderança (PDL): Curso 2.
- **10.** O acesso ao Ambiente Virtual de Aprendizagem da EFAPE (AVA-EFAPE) será liberado **minutos após a efetivação da inscrição**.
- **11.** O **acesso às atividades** no AVA-EFAPE será disponibilizado imediatamente após a confirmação de matrícula, que deverá ser **realizada até o dia 01/07/2024**.
- **12.** Antes de se inscrever, o(a) interessado(a) deverá ler todas as condições dispostas neste Regulamento. Em seguida, é necessário realizar a inscrição por meio de formulário eletrônico.
- **13.** Nos campos "Usuário" e "Senha", utilizar o CPF (sem pontos ou hífen). Ao concluir a inscrição, um número de protocolo e uma cópia do Termo de Aceite serão enviados ao *e-mail* cadastrado no formulário.

#### **Atenção!**

Será importante ter **cadastrado um** *e-mail* **válido e ativo** para continuar recebendo as comunicações da EFAPE relativas ao curso. Todas as informações e orientações para a sua realização estão dispostas no *site* da EFAPE.

### <span id="page-6-0"></span>**Cancelamento**

- **14.** Não serão aceitas solicitações de cancelamento.
- **15.** Após efetuada a inscrição pelo formulário, o(a) servidor(a) inscrito(a) que não confirmar a sua matrícula no AVA-EFAPE terá a sua inscrição **desconsiderada**.
- **16.** O(A) servidor(a) que confirmar a sua matrícula no AVA-EFAPE, mas não realizar nenhuma atividade do curso, será considerado **evadido**.
- **17.** Em caso de dúvidas, o(a) servidor(a) deverá abrir uma ocorrência por meio do Portal de Atendimento, disponível no endereço **<https://atendimento.educacao.sp.gov.br>** ou no telefone 0800 77 000 12. Para acessar a Central de Atendimento, deverá utilizar obrigatoriamente um *e-mail* institucional *Microsoft* (**@educacao.sp.gov.br** ou **@professor.educacao.sp.gov.br**). A senha de acesso é a mesma utilizada para acessar o Portalnet (GDAE), a SED ou o *Outlook*. A ativação dos *e-mails* institucionais dos(das) servidores(as) da SEDUC-SP será feita por meio da plataforma SED: **<https://sed.educacao.sp.gov.br>**.

### <span id="page-7-0"></span>**Estrutura e cronograma do curso**

**18.** Este curso contará com **80 horas** de carga horária e poderá ser realizado no período indicado na tabela abaixo:

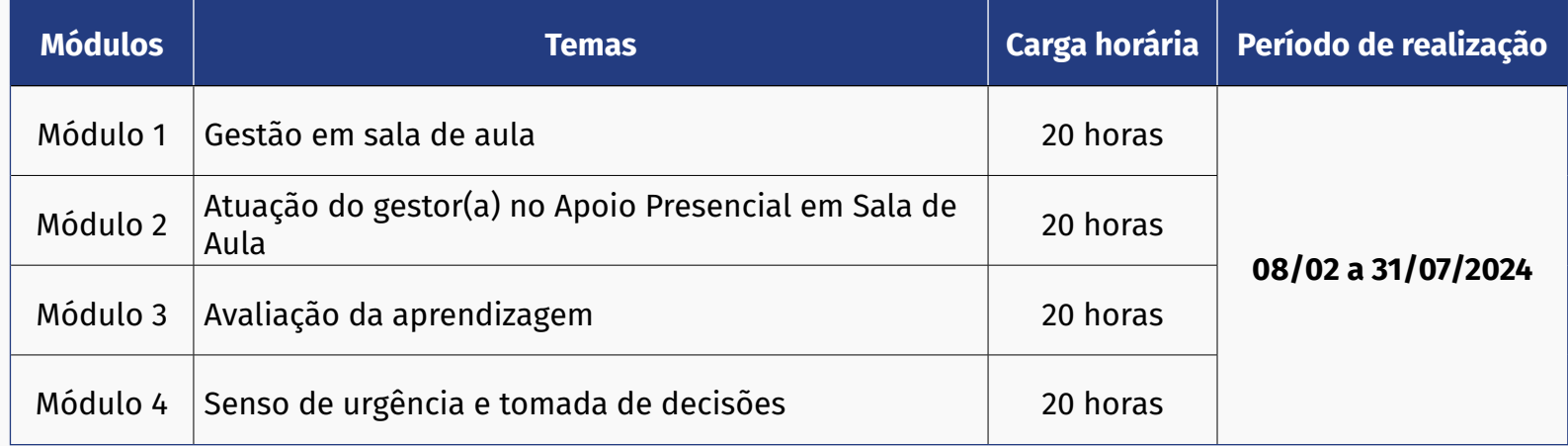

- **19.** Este será o **Curso 2** do **Programa de Desenvolvimento de Liderança** e os conteúdos apresentados serão:
	- O papel da equipe gestora na construção do conhecimento;
	- Apoio Presencial em Sala de Aula;
	- Avaliação da Aprendizagem e dos indicadores de frequência de estudantes, por meio do Painel Escola Total (BI Educação);
	- Senso de urgência e tomada de decisões nas ações da equipe gestora.

### <span id="page-8-0"></span>**Como realizar as atividades**

- **20.** As atividades serão realizadas totalmente a distância, e de modo autoinstrucional (sem tutoria, interação ou mediação), por meio do **AVA-EFAPE**.
- **21.** O(A) servidor(a) da SEDUC-SP deverá acessar o AVA-EFAPE por meio do canal "Soluções" ou diretamente na página do curso, disponível no *site* da EFAPE, ou ainda pelo endereço **<https://avaefape2.educacao.sp.gov.br>**.
- **22.** Cada módulo do curso possui uma sequência de atividades interativas para consolidação do conhecimento dos conteúdos apresentados. O(A) cursista deverá responder **2 questões objetivas** por módulo no curso, totalizando **8 questões**, e atingir **aproveitamento total**, ou seja, **acertar todas as questões presentes na ação formativa (8 acertos /8 questões)**.
- **23.** É necessário **ter aproveitamento total (100%) em cada um dos módulos do Curso, ou seja, 2 acertos/2 questões**. O cursista terá até **4 (quatro) tentativas em cada módulo para realizar cada atividade avaliativa**, dentro do período indicado no cronograma.
- **24.** Caso o **aproveitamento no módulo seja inferior a 100%**, o(a) cursista ficará impedido(a) de seguir para o próximo módulo e será considerado **reprovado(a)**.
- **25.** Será necessário visualizar todas as páginas do conteúdo para poder responder as questões avaliativas ao final do módulo.
- **26.** O envio dessas atividades será contabilizado como frequência em cada conteúdo do curso.
- **27.** Encerrado o período para a realização do curso, não serão aceitas justificativas para o envio das atividades pendentes.

#### **Atenção!**

Para acessar o AVA-EFAPE, o(a) cursista deverá inicialmente utilizar nos campos "Usuário" e "Senha" o seu CPF (11 dígitos, sem pontos e sem o hífen).

### <span id="page-9-0"></span>**Avaliação e certificação**

- **28.** Para ser **aprovado(a)**, o(a) cursista deverá obter **frequência positiva de 100%** (cem por cento) e **aproveitamento total de 100%** (cem por cento). Para isso, deverá acertar 8 questões, em um total de 8 questões avaliativas, presentes ao longo do curso.
- **29.** Ao final do último módulo, os(as) cursistas terão acesso à **Pesquisa de Opinião** e poderão avaliar o curso, opinando sobre a formação da qual participaram. A pesquisa terá como objetivo coletar dados para o aperfeiçoamento de futuras ações formativas da EFAPE e, por isso, a sua participação será fundamental. Lembramos que nenhum dado pessoal será divulgado, assegurando as diretrizes éticas da pesquisa.
- **30.** Após o término do curso e sua respectiva homologação no **Diário Oficial do Estado de São Paulo**  (DOE), a EFAPE disponibilizará digitalmente o resultado da participação de todos(as) os(as) cursistas e, aos(às) aprovados(as), fornecerá certificado por meio da ferramenta "Histórico de Participações", disponível no *site* da EFAPE.
- **31.** Tão logo o resultado de participação e os certificados aos(às) aprovados(as) sejam disponibilizados no "Histórico de Participações", os(as) cursistas serão informados(as) e orientados(as) para consulta e *download*.
- **32.** Os(As) cursistas terão um prazo de até seis meses, contados a partir da data de disponibilização da ação no "Histórico de Participações" e da emissão dos certificados, para solicitar a revisão de sua situação final por meio do canal **Fale com a SEDUC**.
- **33.** Os(As) cursistas poderão utilizar o certificado do curso para a sua evolução funcional, desde que seja respeitada e considerada a legislação vigente para o quadro funcional de cada um(a) deles(as).

#### **Atenção!**

O(A) cursista deverá atentar-se às regras definidas para cada conteúdo do curso e realizar as atividades, conforme a estrutura e o cronograma dispostos neste Regulamento.

#### **Fique atento(a)!**

Atividades salvas e não enviadas serão desconsideradas. Para mais informações, acesse o **"Guia de Utilização AVA-EFAPE"**.

#### **Importante:**

Após um período de seis meses da disponibilização da ação no "Histórico de Participações" e, portanto, da expedição do certificado aos aprovados, o acesso ao conteúdo do curso será interrompido, assim como os serviços de atendimento ao cursista via canal **Fale com a SEDUC** que sejam relativos ao curso.

### <span id="page-10-0"></span>**Tire suas dúvidas**

- **34.** Em caso de problemas e/ou dúvidas referentes ao curso, os(as) profissionais da educação terão à disposição o canal **Fale com a SEDUC**, disponível no site da EFAPE ou no telefone 0800 770 0012.
- **35.** Servidor(a) SEDUC-SP: para acessar a Central de Atendimento, deverá utilizar obrigatoriamente um *e-mail* institucional *Microsoft* (**@educacao.sp.gov.br** ou **@professor.educacao.sp.gov.br**). A senha de acesso é a mesma utilizada para acessar o GDAE, a SED ou o *Outlook*. A ativação dos *e-mails* institucionais dos(das) servidores(as) da SEDUC-SP será feita por meio da SED: **<https://sed.educacao.sp.gov.br>**.
- **36.** A **Central de Atendimento** estará disponível para a abertura de chamados 24 horas por dia, mas o atendimento será realizado somente de segunda a sexta-feira, das 9h às 18h, exceto feriados.
- **37.** Todos os chamados abertos nos fins de semana e feriados serão respondidos a partir do primeiro dia útil subsequente. O mesmo acontecerá com os chamados abertos fora do horário estipulado.

### <span id="page-11-0"></span>**Responsabilidades do(a) cursista**

- **38.** Consultar o **Guia de Utilização AVA-EFAPE**, disponível no próprio Ambiente, para ciência dos recursos de navegação disponíveis, bem como dos procedimentos para a realização e o acompanhamento das atividades ao longo do curso.
- **39.** Consultar e verificar o cronograma de realização dos módulos e das atividades do curso, conforme disposto neste Regulamento.
- **40.** Consultar permanentemente o *site* da EFAPE e o AVA-EFAPE para obter mais informações sobre as ações de formações.
- **41.** Realizar e participar das atividades a distância propostas no decorrer do curso dentro dos prazos estabelecidos e registrados no AVA-EFAPE.
- **42.** Acompanhar o seu desempenho no AVA-EFAPE, conforme as orientações disponíveis no **Guia de Utilização AVA-EFAPE**.
- **43.** Comunicar via canal **Fale com a SEDUC**, disponível no endereço **<https://atendimento.educacao.sp.gov.br>**, problemas na execução e/ou no envio das atividades avaliativas, em tempo hábil para a sua realização, dentro do horário de atendimento e do período estabelecido para essas atividades no cronograma disposto em Regulamento.
- **44.** Acatar as regras estabelecidas no Regulamento para este curso, inclusive as relativas à segurança da informação.
- **45.** Manter a senha de acesso ao curso guardada em completa segurança e sigilo, sendo de sua inteira responsabilidade acessos realizados com ela, pois seu caráter é pessoal e intransferível. É vedada a revelação da senha a terceiros, uma vez que ela é a forma de identificação do(a) cursista, sendo considerada a sua utilização, para todos os fins e efeitos, como manifestação expressa de sua vontade.
- **46.** Utilizar apenas equipamentos confiáveis para o acesso à plataforma, com programas antivírus e *firewall* devidamente instalados e atualizados, assumindo o risco de sua conduta caso assim não venha a proceder.
- **47.** Realizar *logout* após finalizar uma sessão no AVA-EFAPE, garantindo a veracidade de suas participações e produções.
- **48.** Atualizar seu perfil sempre que necessário e responsabilizar-se pelas informações fornecidas.
- **49.** Acatar que é expressamente vedado repassar, copiar, reproduzir ou publicar conteúdo parcial e/ou total dos cursos em que estiver inscrito(a), sob pena de responsabilização – com exclusividade e integralmente – nos termos da legislação brasileira, por qualquer violação ao direito autoral, e ações judiciais e/ou extrajudiciais advindas dessas violações, movidas por quem quer que seja, incluindo, mas não se limitando a possíveis autores, editoras e demais interessados.

### <span id="page-13-0"></span>**Configurações adequadas para acesso ao AVA–EFAPE**

- **50.** A gestão da segurança das informações observa as disposições da Norma Técnica ABNT NBR ISSO/IEC 27002, especialmente em relação a autenticidade, integridade e disponibilidade da informação.
- **51.** É de reconhecimento público a impossibilidade técnica da manutenção do funcionamento integral e ininterrupto de qualquer sistema de informática. Dessa forma, a SEDUC-SP isenta-se de qualquer responsabilidade relativa à postagem de atividades *web* ou à manutenção de equipamentos.
- **52.** Antes de iniciar a navegação no AVA-EFAPE, será importante verificar se o computador utilizado possui os seguintes requisitos:

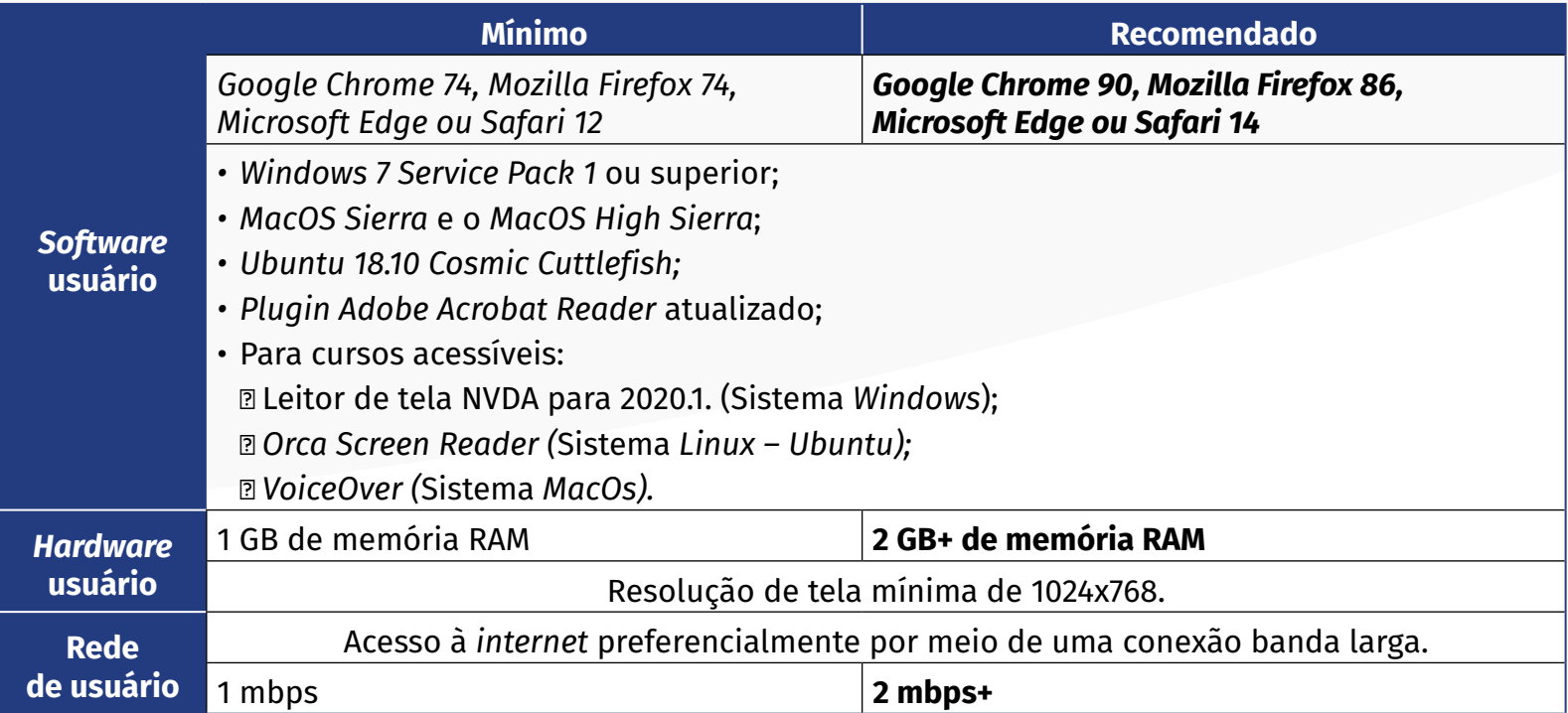

### <span id="page-14-0"></span>**Passo a passo para limpeza do navegador**

**53.** Para um bom desempenho do AVA-EFAPE, é recomendada a limpeza do navegador, seguindo os passos abaixo:

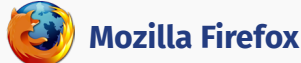

- Abrir o Firefox;
- ii. Apertar a tecla "ALT" do seu teclado para a barra de menu ser disponibilizada;
- iii. Selecionar a opção "Ferramentas" e, a seguir, a opção "Limpar dados pessoais";
- iv. Selecionar a aba "Avançado" na nova janela;
- v. Habilitar os itens *"Cookies"* e *"Cache"* na nova janela aberta;
- vi. Clicar no botão "Limpar agora". Esta janela será fechada automaticamente.

#### **Google Chrome**

- Fechar o Navegador e entrar novamente;
- ii. No canto superior direito há três traços. Clicar neles com o botão esquerdo do mouse;
- iii. Na nova janela, clicar em "Ferramentas";
- iv. Na janela seguinte, clicar em "Limpar dados de navegação";
- v. No campo "Eliminar os seguintes itens desde:" selecionar "o começo";
- vi. Em seguida, selecionar os campos *"Cookies* e outros dados de *site* e de *plug-in*" e "Imagens e arquivos armazenados em *Cache*";
- vii. Por fim, clicar em "Limpar dados de navegação".

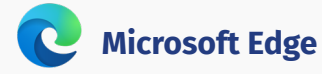

i. Abrir o Microsoft Edge;

- ii. Clicar nas três bolinhas (...), localizadas no canto superior direito da tela;
- iii. Selecionar a opção "Histórico" e, depois, a opção "Limpar dados de navegação";
- iv. Selecionar o intervalo de tempo na caixa de seleção e todos os itens indicados na lista;
- v. Clicar no botão "Limpar agora". Esta janela será fechada automaticamente.

### **Safari**

- i. Para apagar o histórico e os *cookies*, acesse o Menu Ajustes > *Safari* e toque em "Limpar Histórico e Dados dos *Sites";*
- ii. A limpeza de histórico de navegação, *cookies* e dados do *Safari* não altera as informações de Preenchimento Automático;
- iii. Para limpar os *cookies* e manter o histórico de navegação, acesse Ajustes > *Safari* > Avançado > Dados dos *Sites* e toque em "Remover Todos os Dados".